# **Workshop Configurador de Tributos**

Linha Datasul

# C TOTVS ///

T O D O S O S D I R E I T O S R E S E R V A D O S **2019 o** Dezembro

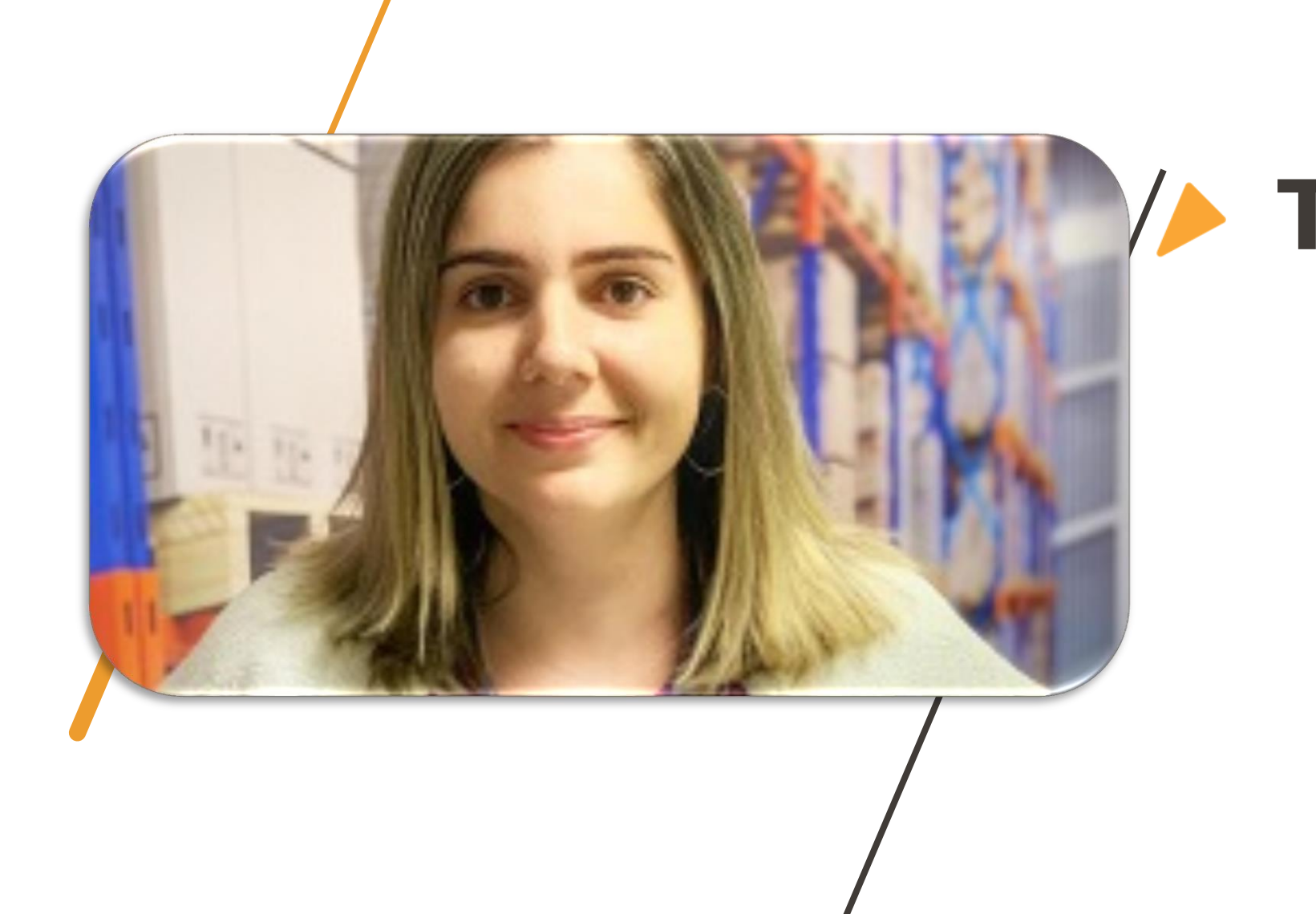

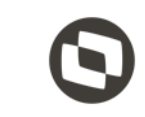

 $\overline{2}$ 

# **TALITA TSAKIRES LIEBL**

# **ENTENDENDO a necessidade...**

# **CONSTITUIÇÃO FEDERAL**

A Constituição da República Federativa do Brasil, foi promulgada em 05 de Outubro de 1988.

É a lei fundamental e suprema do Brasil, é servida como base para as demais espécies normativas, ficando no topo do Ordenamento Jurídico.

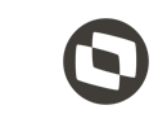

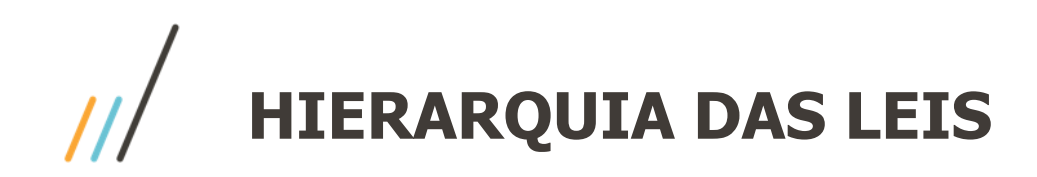

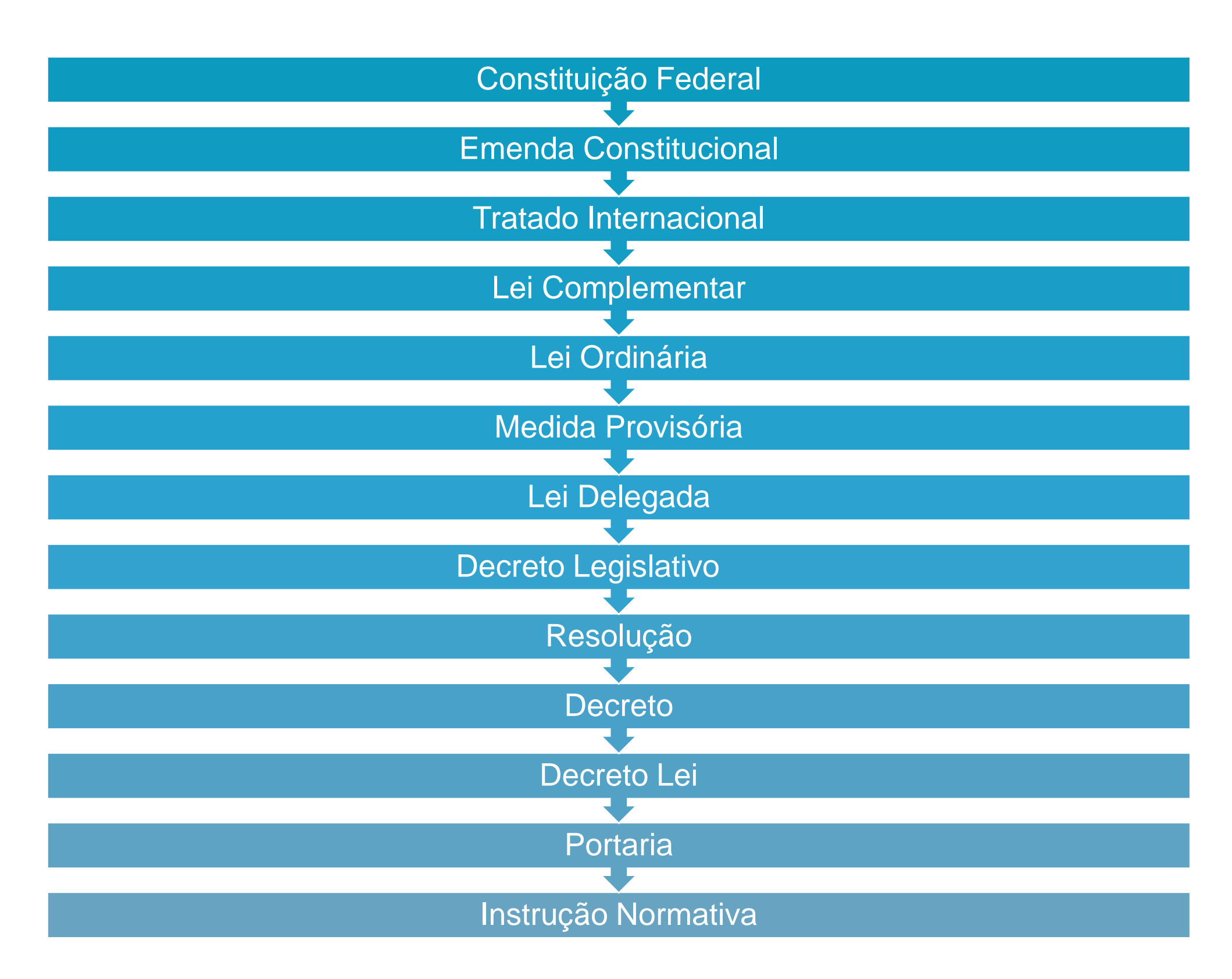

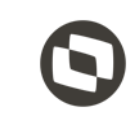

# **RELAÇÃO JURÍDICO TRIBUTÁRIA**

**FISCO -** União, Estados, Municípios e DF; **CONTRIBUINTE -** Pessoa Jurídica**,** Pessoa Física;

**Relação Jurídica** - Direitos e Obrigações;

**Normas Jurídicas** - Constituição Federal, Leis Complementares, Leis Ordinárias e Normas Regulamentares;

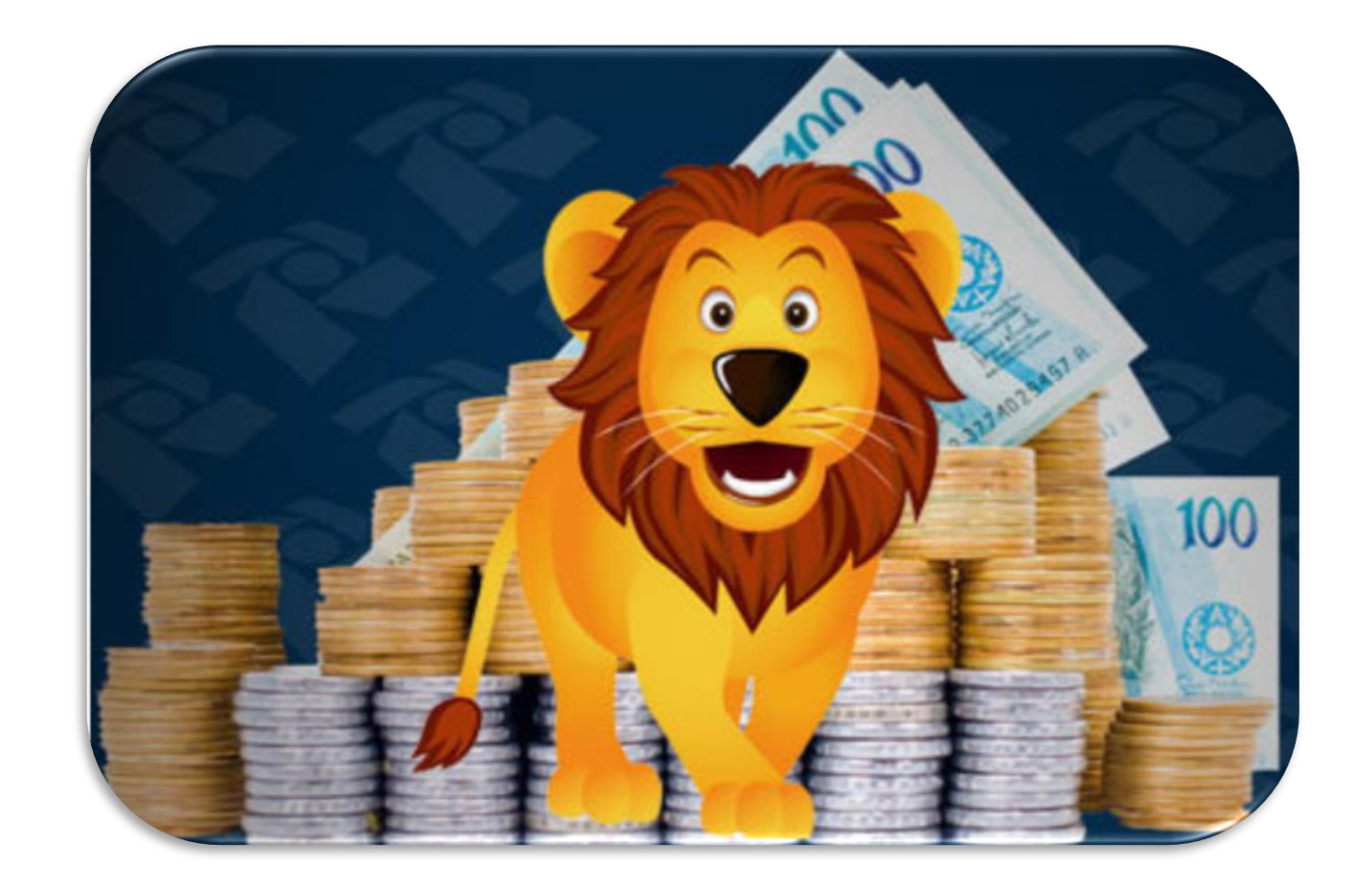

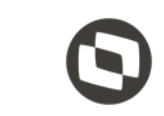

# **FUNDAMENTO CONSTITUCIONAL**

## Código Tributário Nacional (CTN)

"Art. 146. Cabe à lei complementar:

...................................................................... III - estabelecer normas gerais em matéria de legislação tributária, especialmente sobre:

a) definição de tributos e de suas espécies, bem como, em relação aos impostos discriminados nesta Constituição, a dos respectivos fatos geradores, bases de cálculo e contribuintes;

b) obrigação, lançamento, crédito, prescrição e decadência tributários;"

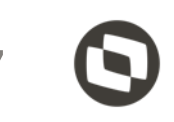

# **ESPÉCIES DE TRIBUTOS**

O imposto poderá ser utilizado em qualquer área, desde que haja legislação instituindo isso. Como exemplo, temos o **ICMS** (Imposto sobre Circulação de Mercadorias e Serviços) e o **IPVA** (Imposto sobre Propriedade de Veículo Automotores). É o principal financiador dos serviços públicos.

## **IMPOSTOS**

As taxas também compõem grande parte da arrecadação do Estado, visto que elas são pagas quando o contribuinte utiliza algum serviço público. Sua destinação assim como a contribuição também é préfixada. Exemplos de taxas são as que são pagas na **emissão de documentos** e taxas de **registro em juntas comerciais.**

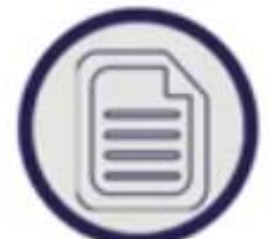

888

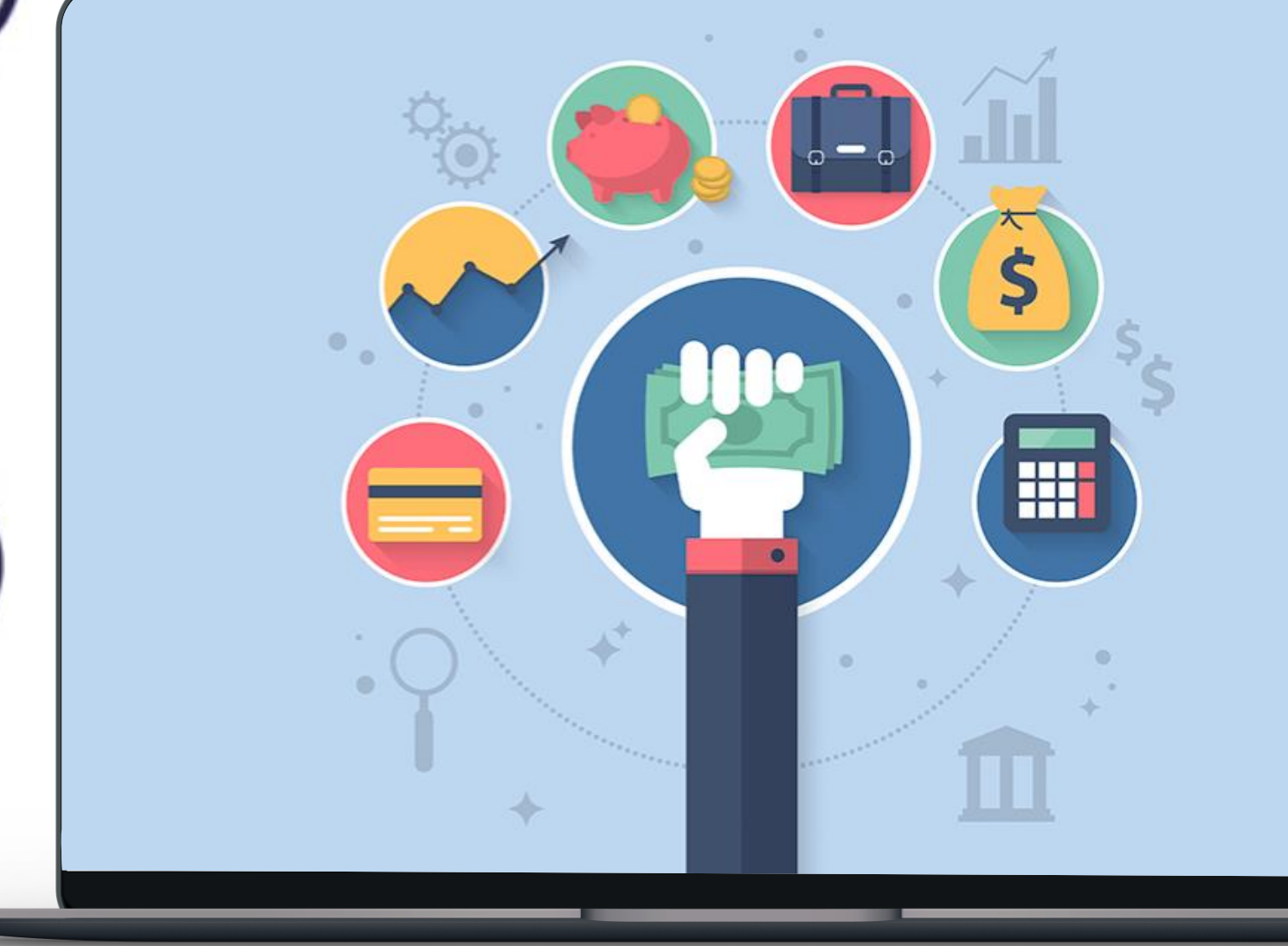

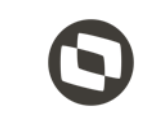

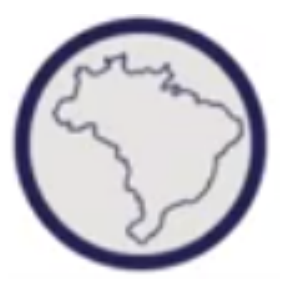

## **TAXAS**

As contribuições possuem sua destinação definida na legislação, não podendo ser utilizada livremente. É uma das principais fontes de renda do Estado. O **PIS** (Programa de Integração Social) e **COFINS** (Contribuição para o Financiamento da Seguridade Social) são exemplos de contribuição.

## **CONTRIBUIÇÕES**

# **SISTEMA TRIBUTÁRIO NACIONAL**

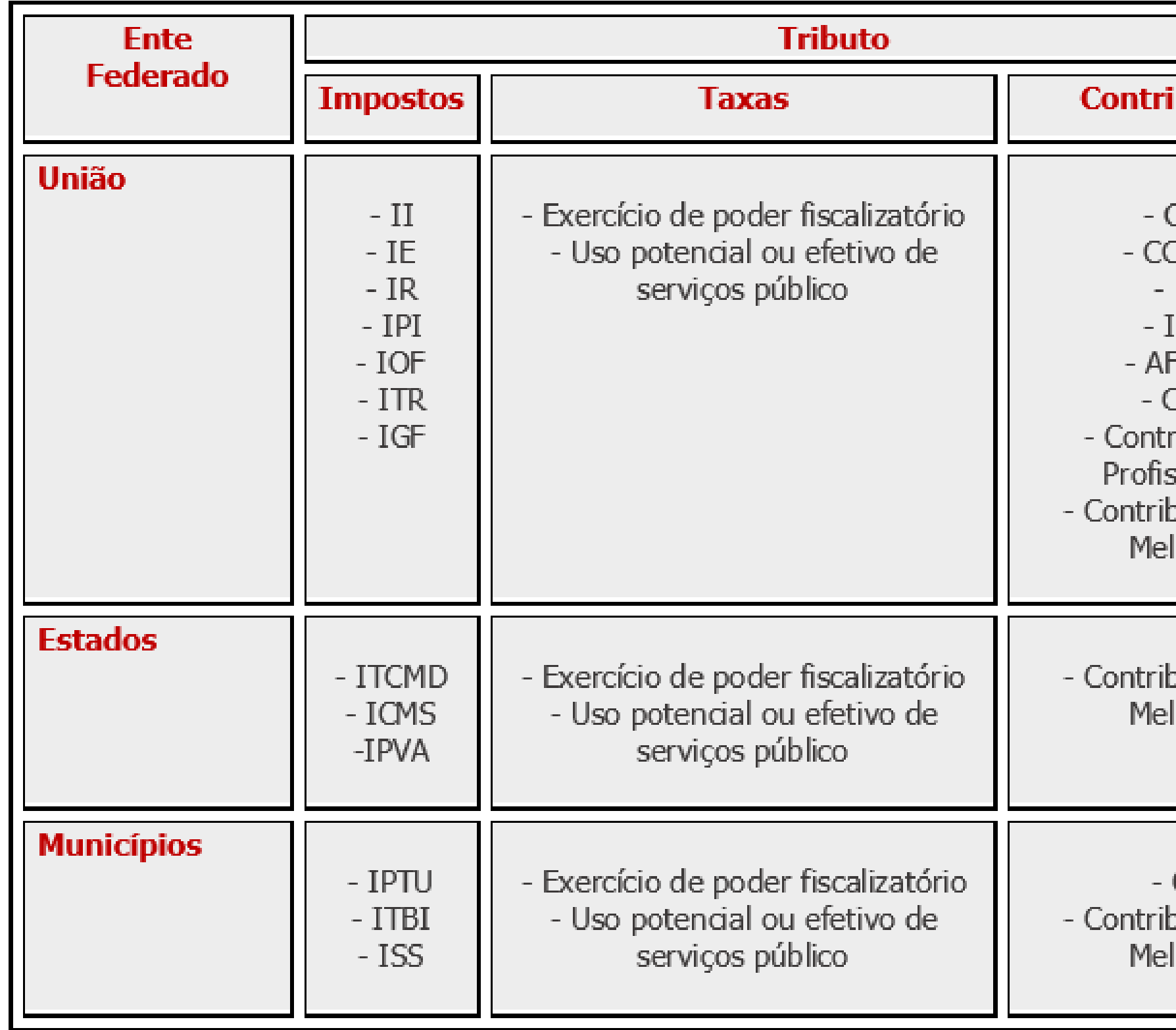

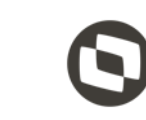

9

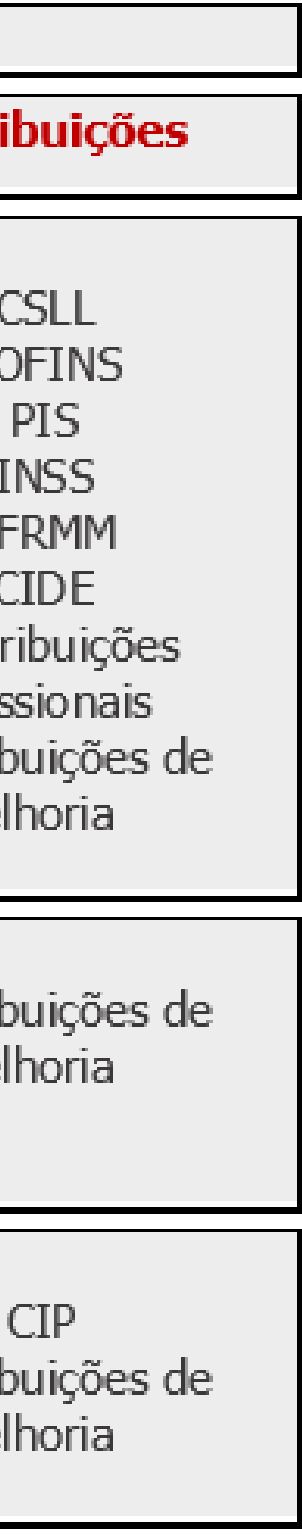

# Como está o cenário atual...

# **CENÁRIO TRIBUTÁRIO**

Uma empresa brasileira precisa seguir, em média, **3.512 normas tributárias** para estar em dia com a legislação do país;

São editadas **37 normas tributárias** por dia ou uma norma a cada 1,57/hora;

O **custo** para uma empresa **controlar** sua área tributária é de aproximadamente **1,16%**  do seu faturamento;

> **Em 2017** o Brasil bateu **recordes em fiscalizações: +390.000** processos **de auditoria fiscal;**

**+329.000** processos **de revisão e cruzamento de declarações;**

**+205 bilhões de reais** em arrecadação por autos de infração.

**Fonte:** [Dados Abertos site RFB consultado em \(14/10/19\)](http://receita.economia.gov.br/dados/resultados/fiscalizacao/arquivos-e-imagens/2018_02_14-plano-anual-de-fiscalizacao-2018-versao-publicacao_c.pdf/view)

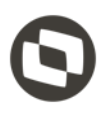

# **CENÁRIO TRIBUTÁRIO**

A **Administração Pública** está vivendo a **Era Digital da Fiscalização**, se aproveitando da tecnologia de forma ampla e automatizando todos os seus processo.

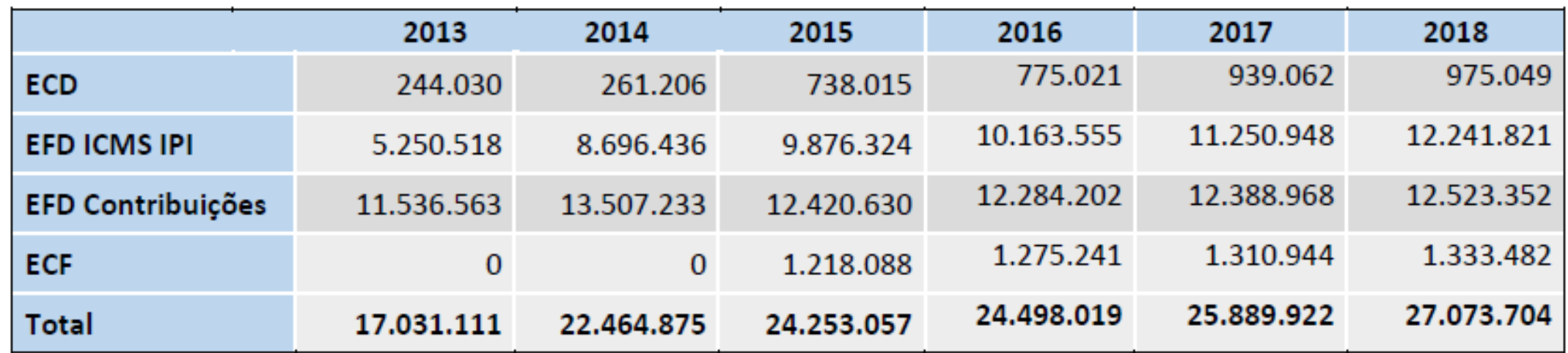

Fonte: Dados extraídos do sistema "estatísticas" em 24/1/2019.

ARRECADAÇÃO DAS RECEITAS ADMINISTRADAS PELA RFB PERÍODO: JANEIRO A SETEMBRO - 2019/2018 (A PRECOS DE SETEMBRO/2019 - IPCA)

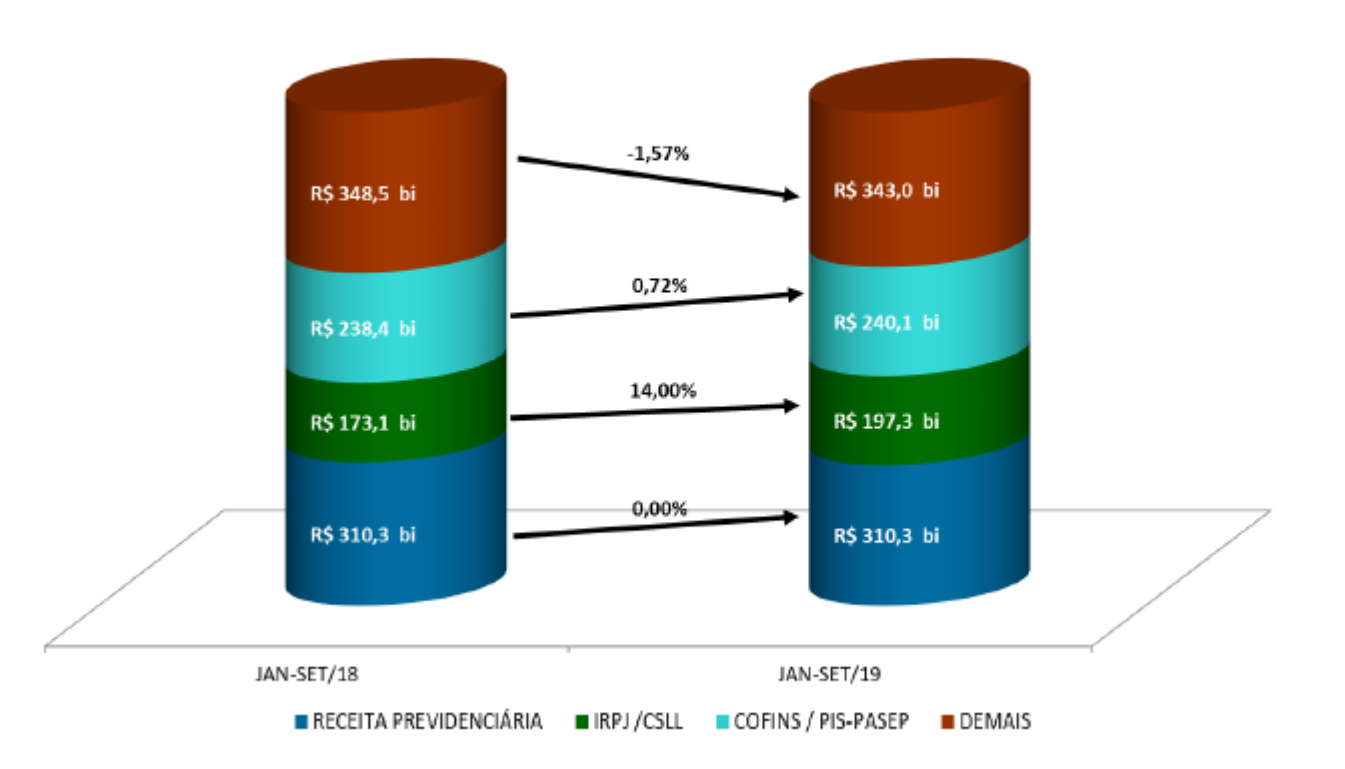

# **CENÁRIO TRIBUTÁRIO**

De um lado os **entes tributantes** com uma fiscalização mais efetiva, de outro **contribuintes** buscando formas de qualificar e auditar as informações declaradas.

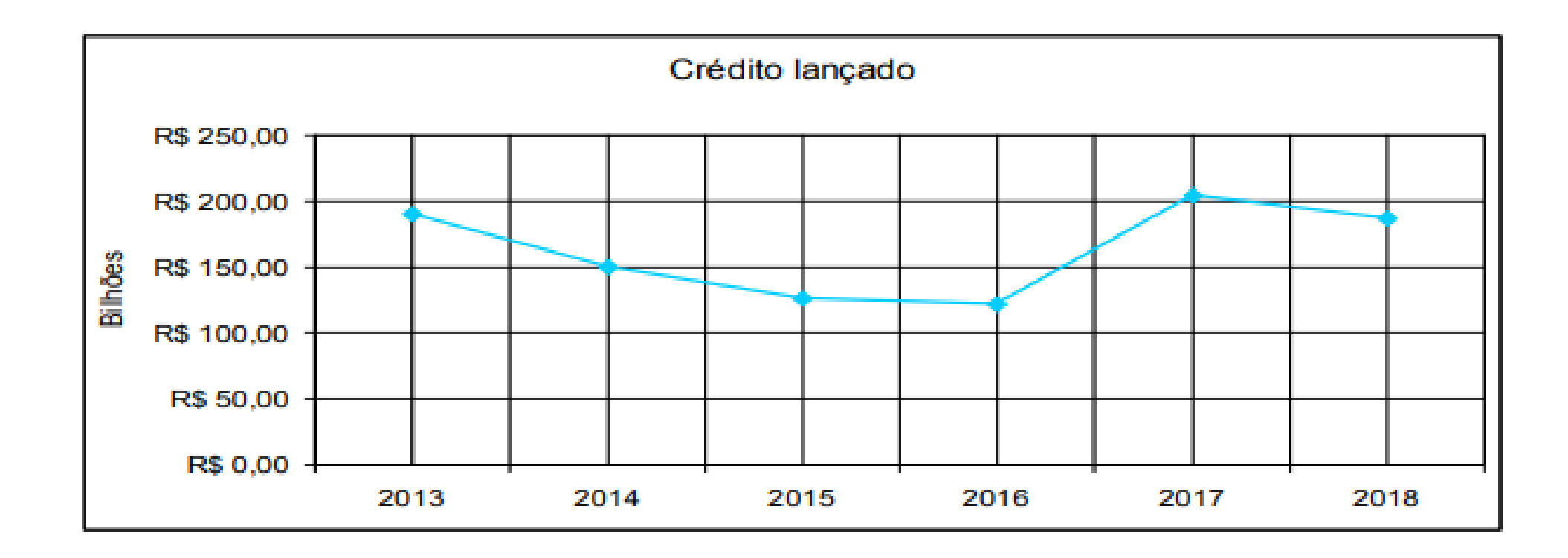

O montante de crédito tributário recuperado pela Fiscalização em 2018 foi de **R\$ 186,93 bilhões,**  superando em 25,1% a estimativa de lançamentos de ofício para o ano, mais ainda assim 9,2% menor que 2017 (R\$ 205,87 bilhões).

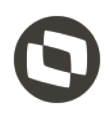

# **Nos últimos anos....**

**ICMS Desonerado**

**FCP**

## **Códigos de Ajuste**

ICMS ST - Decreto 54.308 / RS

NT2019.001

## NT2018.005

ICMS Próprio do Substituto

## REINF

eSocial

**cBenef**

## **FCP ST**

**Dedução ICMS da** 

**Base do PIS/COFINS ICMS Complementar Base Dupla**

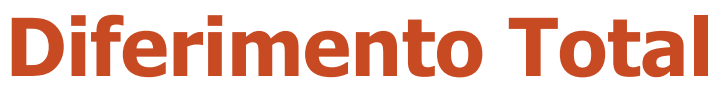

## **Diferimento Parcial**

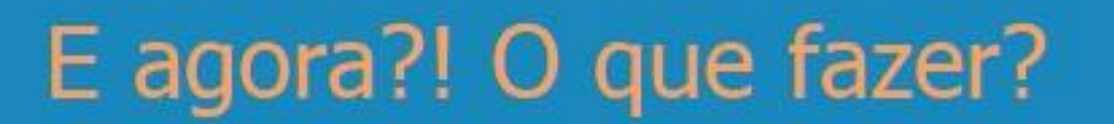

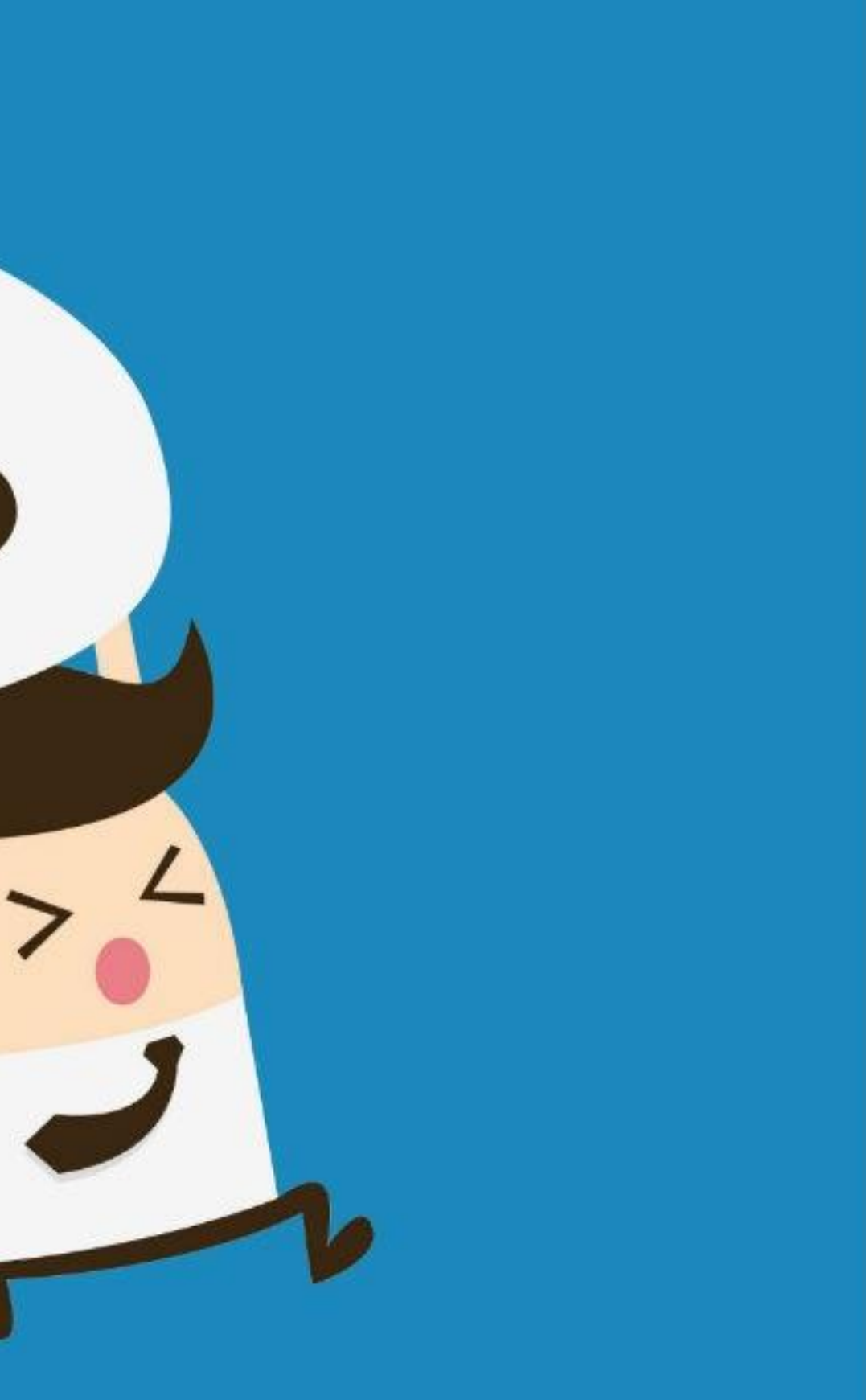

S

# VOCÊ já conhece o **Configurador de Tributos?**

# **OBJETIVO CONFIGURADOR DE TRIBUTOS**

Permitir que o cálculo dos tributos de uma nota fiscal seja configurado usando de fórmulas, que podem ser liberadas pela TOTVS ou cadastradas diretamente pelo Cliente, agilizando muito o tempo na implementação de legislações.

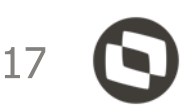

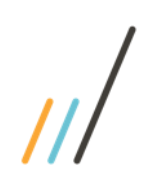

# **CONFIG TRIBUTOS**

A TOTVS cadastra fórmulas modelo para simplificar a implementação das alterações no cálculo de impostos, reduzindo o custo de implementação e o tempo de liberação.

Os clientes cadastram os cenários fiscais para calcular os impostos usando as fórmulas modelo da TOTVS ou cadastram suas próprias fórmulas**.**

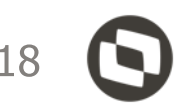

**Responsabilidades na utilização do Configurador de Tributos.**

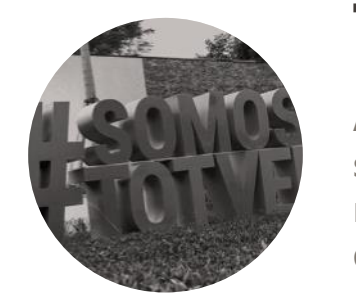

## **CLIENTES**

**Libera fórmulas modelo;**

**Mantém e libera constantemente novas funcionalidades;**

**Tempo de resposta rápido no Atendimento de novas**

**legislações;**

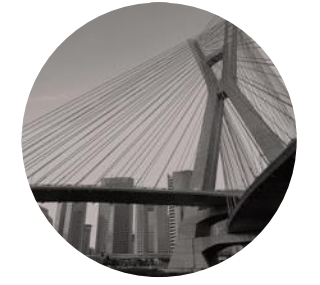

## **TOTVS**

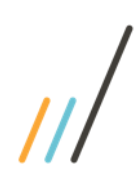

## **COMO FUNCIONA?**

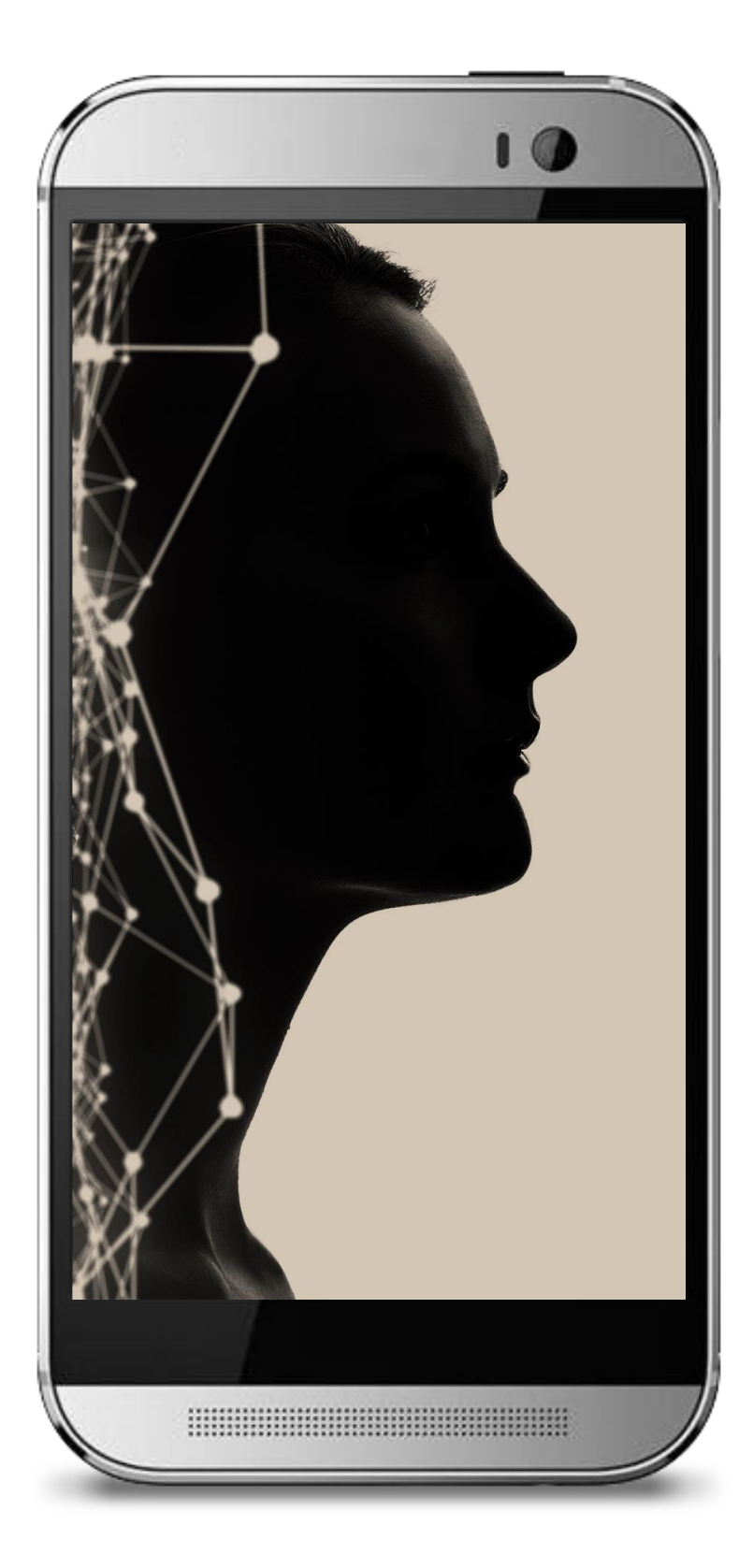

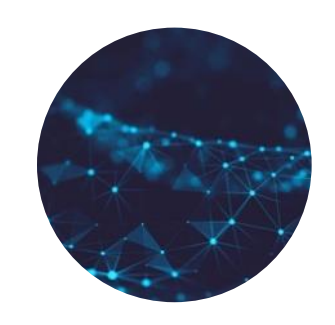

O sistema continua executando as BO´s de cálculo de impostos, sendo que o Configurador de Tributos é executado após o cálculo dos impostos da nota em conjunto com a rotina padrão.

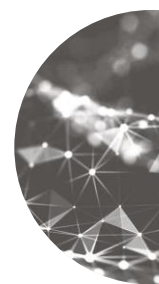

## **Integração c/ Módulos**

Cadastra fórmulas modelos e libera os objetos com as novas fórmulas e configurações sendo que a atualização ocorre de forma automática.

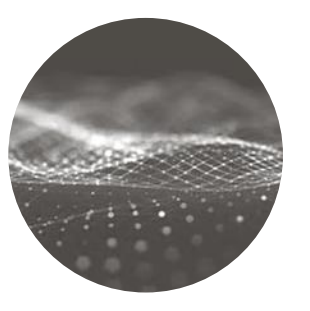

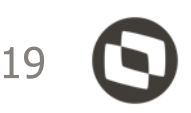

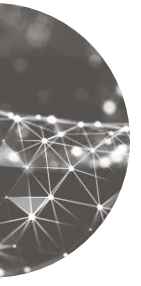

## **Parametrização TOTVS**

Primeiramente deverá ser parametrizado no Configurador de Tributos todos os cálculos de impostos não atendidos pela rotina padrão ou novos cálculos, na sequencia implantar gradualmente demais impostos.

## **Estratégia de Implantação**

Analisa a legislação para cadastrar territórios fiscais e classes fiscais e seus relacionamentos. Também é responsável por cadastrar os cenários fiscais usando a combinação de territórios e classes fiscais.

## **Parametrização CLIENTE**

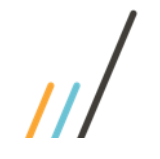

## OPERAÇÃO INTERNA EM MATO GROSSO

## **DEMONSTRATIVO DO CÁLCULO DO IMPOSTO - OPERAÇÃO INTERNA**

REMETENTE: Indústria Mato-grossense de eletrodomésticos

DESTINATÁRIO: Comércio varejista especializado de eletrodomésticos e equipamentos de áudio e vídeo em Mato Grosso - CNAE 4753-9/00

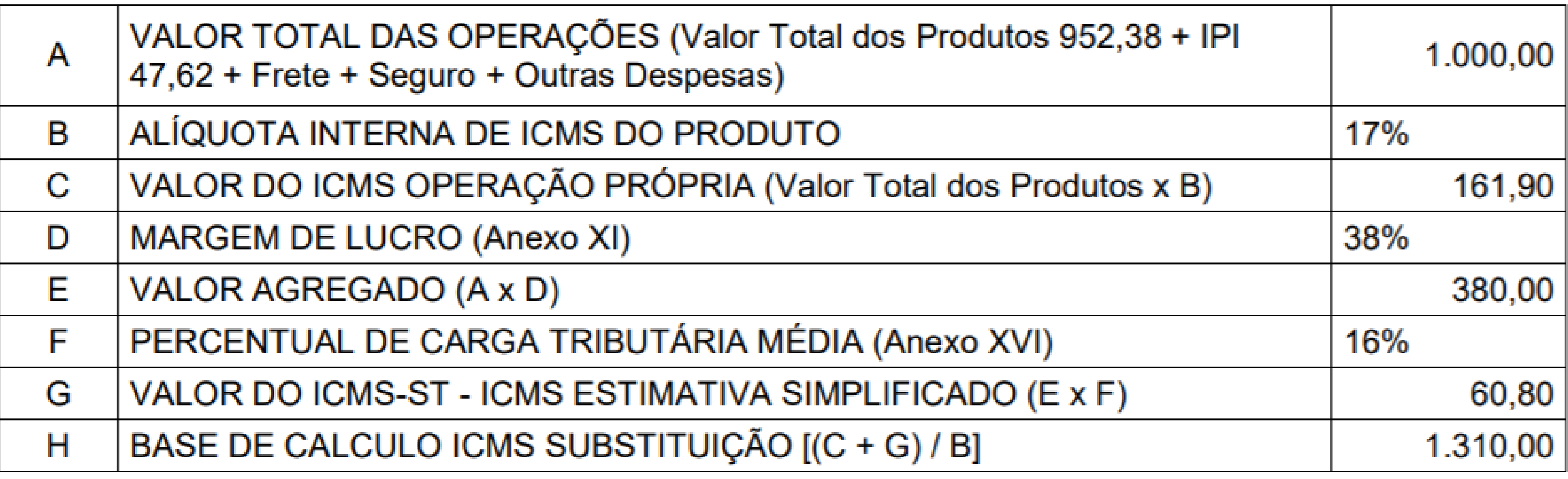

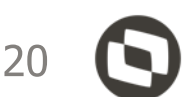

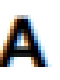

## OPERAÇÃO INTERESTADUAL COM DESTINO A MATO GROSSO

## **DEMONSTRATIVO DO CÁLCULO DO IMPOSTO - OPERAÇÃO INTERESTADUAL** REMETENTE: Indústria da Região SUDESTE

DESTINATÁRIO: Comércio varejista especializado de eletrodomésticos e equipamentos de áudio e vídeo em Mato Grosso - CNAE 4753-9/00

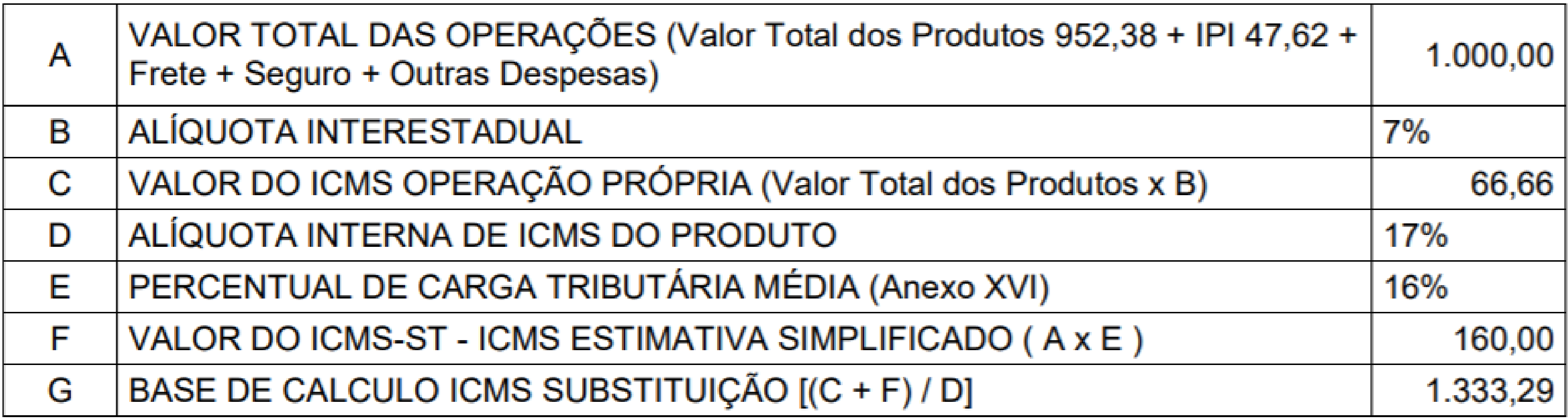

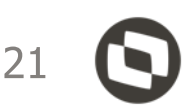

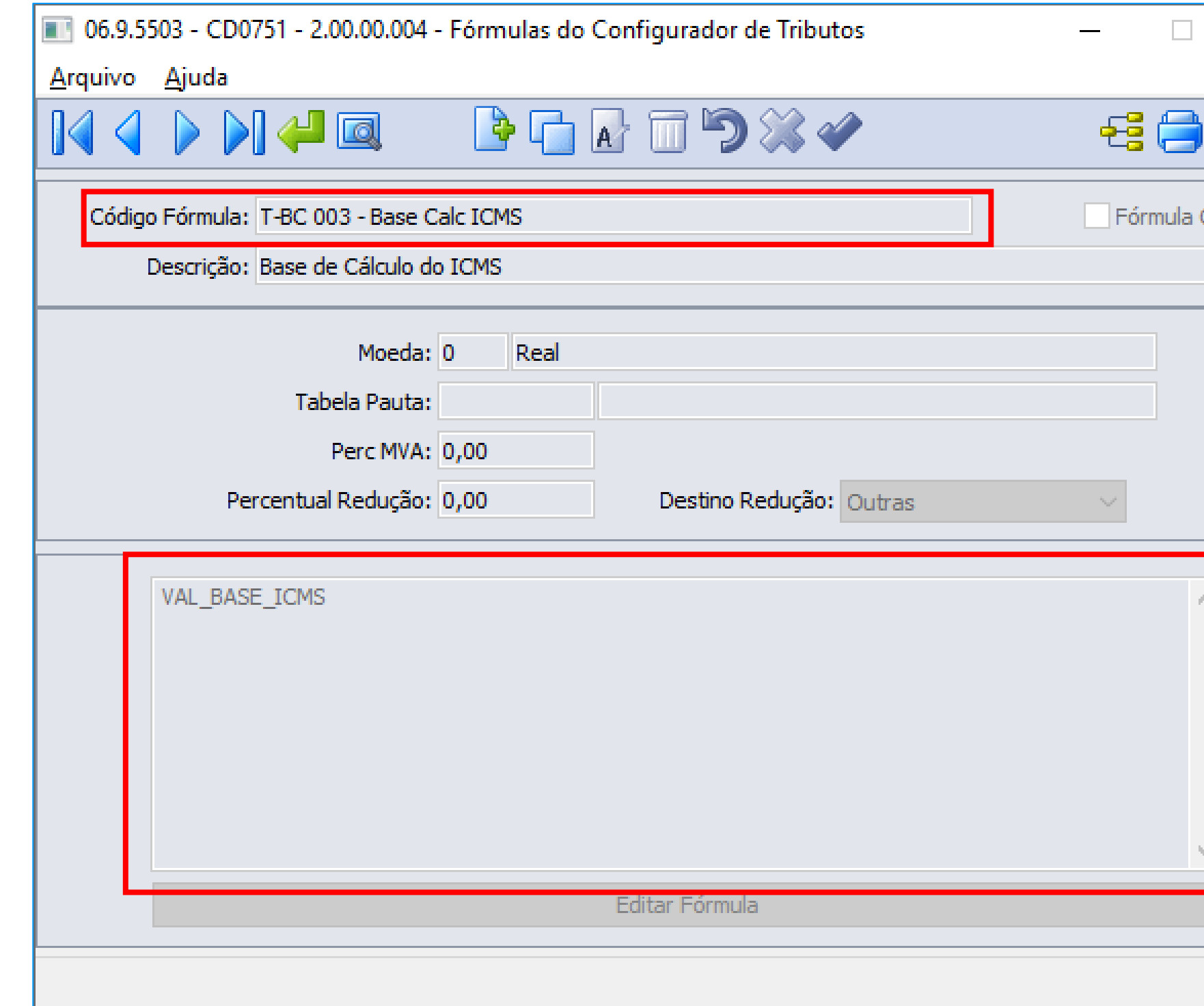

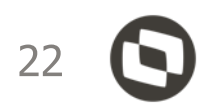

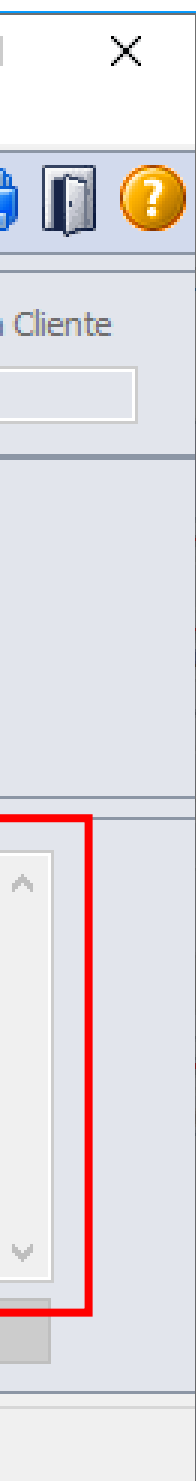

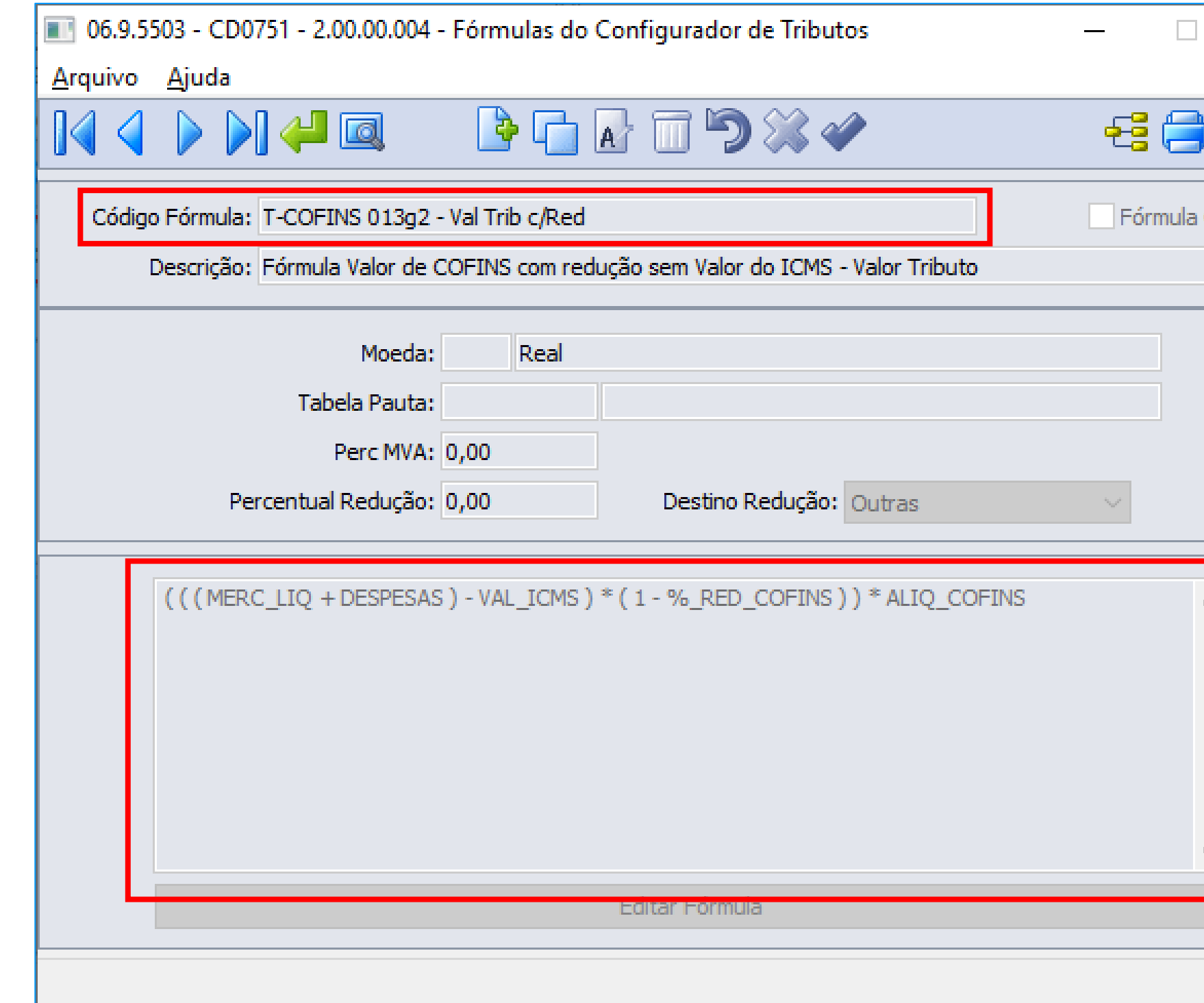

![](_page_22_Picture_2.jpeg)

![](_page_22_Picture_3.jpeg)

![](_page_23_Picture_8.jpeg)

![](_page_23_Picture_2.jpeg)

![](_page_23_Picture_3.jpeg)

![](_page_24_Picture_10.jpeg)

![](_page_24_Picture_2.jpeg)

![](_page_24_Picture_3.jpeg)

![](_page_25_Picture_45.jpeg)

INT ( ( ( MERC\_LIQ + VAL\_IPI + DESPESAS ) \* ( 1 + %\_MVA ) ) <= ( QTD\_ITEM \* PRECO\_PAUTA\_CIF ) ) + 4

INT ( (  $(1000 + 50 + 0$  )  $*(1 + 20\%)$  )  $\leq (80 * 2,34)$  ) + 4

INT (  $(1050 * 21\%) \le 187,20 + 4$ 

 $INT ( 220, 50 \leq 187, 20 ) + 4$ 

 $INT 0 + 4$ 

# RESULTADO = 4 Modalidade ICMS ST = 4

![](_page_25_Picture_8.jpeg)

![](_page_25_Picture_9.jpeg)

![](_page_25_Picture_11.jpeg)

# Cenário Fiscal

Determina os tributos que devem ser calculados para a nota fiscal.

![](_page_26_Picture_2.jpeg)

![](_page_26_Picture_3.jpeg)

![](_page_27_Picture_0.jpeg)

![](_page_28_Figure_0.jpeg)

![](_page_28_Picture_1.jpeg)

![](_page_28_Picture_2.jpeg)

![](_page_28_Picture_3.jpeg)

# **Cenário Fiscal Configurador de Tributos**

# **Território Fiscal**

![](_page_29_Picture_1.jpeg)

![](_page_30_Picture_0.jpeg)

 $7 + 13 =$  $8 + 2 = 10$  $24 - 14 =$  $GXB =$  $17x2 =$  $12\times4=$ 

# **Fórmulas**

![](_page_31_Picture_2.jpeg)

## **CONFIGURADOR DE TRIBUTOS**

## **Cenário Fiscal**

Determinam os tributos que devem ser calculados para as notas fiscais que se enquadrarem nas regras de seleção do cenário.

![](_page_32_Picture_4.jpeg)

## **Território Fiscal**

Todo cenário fiscal possui obrigatoriamente um "território de origem" e um "território de destino" para identificar fisicamente a origem e o destino de uma operação fiscal

![](_page_32_Picture_7.jpeg)

![](_page_32_Figure_8.jpeg)

![](_page_32_Picture_9.jpeg)

![](_page_32_Picture_10.jpeg)

![](_page_32_Picture_11.jpeg)

## **Classes Fiscais**

Uma classe fiscal é um agrupamento de clientes, de itens ou de naturezas de operação que possuem as mesmas "características fiscais" e por este motivo estão vinculados a determinada configuração de tributo

![](_page_32_Picture_14.jpeg)

## **Fórmulas**

Permite que o usuário cadastre fórmulas para o cálculo de impostos distintos, utilizando-se variáveis previamente definidas pela TOTVS.

## **CD0750 – Tipos de Tributos**

O programa Tipo de Tributos (CD0750) tem por objetivo registra as variáveis/tipos de tributos que podem ser utilizados pelo configurador. Esse cadastro é de uso exclusivo da TOTVS.

![](_page_34_Picture_31.jpeg)

![](_page_34_Picture_4.jpeg)

## **CD0751 – Fórmulas do Conf de Tributos**

O programa Fórmulas do Configurador de Tributos (CD0751) tem por objetivo principal permitir que o usuário cadastre fórmulas para o cálculo de impostos distintos, utilizando-se variáveis previamente definidas pela TOTVS.

![](_page_35_Picture_28.jpeg)

![](_page_35_Picture_4.jpeg)

## **CD0752 – Configuração de Tributos**

O programa Configuração de Tributos (CD0752) tem por objetivo principal criar a configuração do tributo que será utilizado no cálculo pelo Configurador de Tributos. É através desse programa que são vinculadas as fórmulas cadastradas pelo programa Fórmulas do Configurador de Tributos (CD0751), e definido se essa fórmula será aplicada na base de cálculo, no valor final ou qualquer outra regra vinculada a esse tributo.

![](_page_36_Picture_44.jpeg)

![](_page_36_Picture_4.jpeg)

## **CD0753 – Territórios Fiscais**

Todo cenário fiscal possui obrigatoriamente um "território de origem" e um "território de destino" para identificar fisicamente a origem e o destino de uma operação fiscal; por este motivo, a atualização deste cadastro pelo programa **CD0753** – Cadastro de Territórios Fiscais é uma fase obrigatória na parametrização dos cenários fiscais.

![](_page_37_Picture_3.jpeg)

![](_page_37_Picture_4.jpeg)

![](_page_37_Picture_58.jpeg)

## **CD0754 – Classes Fiscais**

Uma classe fiscal é um agrupamento de emitentes, de itens ou de naturezas de operação que possuem as mesmas "características fiscais" e por este motivo estão vinculados a determinada configuração de tributo

![](_page_38_Picture_31.jpeg)

![](_page_38_Picture_4.jpeg)

## **CD0755 – Relacionamento da Classe Fiscal**

É possível relacionar na classe fiscal os itens, emitentes os naturezas de operação relacionadas.

![](_page_39_Picture_25.jpeg)

![](_page_39_Picture_4.jpeg)

## **CD0756 – Tributos do Emitente**

Caso o tributo seja específico de um determinado emitente, é possível relacioná-lo diretamente no cadastro de Tributos do Emitente, sem ser necessário criar uma classe fiscal.

![](_page_40_Picture_28.jpeg)

![](_page_40_Picture_4.jpeg)

## **CD0757 – Tributos do Item**

Caso o tributo seja específico de um determinado item, é possível relacioná-lo diretamente no cadastro de Tributos do Item, sem ser necessário criar uma classe fiscal.

![](_page_41_Picture_25.jpeg)

![](_page_41_Picture_4.jpeg)

## **CD0758 – Tributos da Natureza de Operação**

Caso o tributo seja específico de uma determinada natureza de operação, é possível relacioná-lo diretamente no cadastro de Tributos da Natureza de operação, sem ser necessário criar uma classe fiscal.

![](_page_42_Picture_31.jpeg)

![](_page_42_Picture_4.jpeg)

## **CD0759 – Cenários Fiscais**

É o principal cadastro do configurador de Tributos. Os cenários fiscais são cadastrados com base nos territórios de origem e destino e nas classes fiscais para determinar os tributos que devem ser calculados para as notas fiscais que se enquadrarem nas regras de seleção do cenário

![](_page_43_Picture_36.jpeg)

![](_page_43_Picture_4.jpeg)

## **Cadastrando uma fórmula no Configurador de Tributos – ICMS Complementar**

**Embasamento IN RE 23/17 IN RE 039/16, de 27/07/16**

**Cálculo do ICMS Complementar Rio Grande do Sul**

"ICMS devido  $=$   $\left[\frac{Value}{1 - \text{Alique}t}{1 - \text{Alique}t}{1 - \text{A$ 

"d) Alíquota interestadual é a alíquota estabelecida pelo Senado Federal para a

operação.

Exemplo:

Valor da operação: R\$ 1.000,00 ICMS origem: R\$ 120,00 Alíquota interna: 18% Alíquota interestadual: 12% ICMS devido =  $\left[\frac{1.000,00 - 120,00}{1 - 0.18} \times 0.18\right] - 1.000,00 \times 0.12$ 

ICMS devido =  $RS 73,17"$ 

![](_page_45_Picture_9.jpeg)

## **Cadastrando uma fórmula no Configurador de Tributos**

## (((MERC\_ORIG - VAL\_ICMS ) / (1 - (ALIQ\_ICMS + ALIQ\_ICMS\_COMP ) ) ) \* (ALIQ\_ICMS + ALIQ\_ICMS\_COMP ) ) - ( MERC\_ORIG \* ALIQ\_ICMS )

![](_page_46_Picture_10.jpeg)

![](_page_46_Picture_3.jpeg)

## **Criando a configuração e o Cenário Fiscal** $\overline{11}$

![](_page_47_Picture_9.jpeg)

![](_page_47_Picture_2.jpeg)

![](_page_47_Picture_10.jpeg)

## RE1001 - Lançando o documento no Recebimento Fiscal  $\overline{u}$

![](_page_48_Picture_8.jpeg)

![](_page_48_Picture_2.jpeg)

## CD0761 - SIMULADOR DO CÁLCULO DE NOTAS FISCAIS

![](_page_49_Picture_49.jpeg)

VALOR TRIBUTO:

Estabelecimento: 1

- Código Fórmula.: ICMS ST 004 Valor Tribu - Memória Cálculo: (1150 \* , 11 ) - 70
- Fórmula........: ( VAL\_BASE\_ICMS\_ST \* ALIQ\_ICMS\_ST ) VAL\_ICMS
- 

![](_page_49_Picture_6.jpeg)

![](_page_49_Picture_50.jpeg)

# **CD0759 – EXPORTAÇÃO DE PARÂMETROS**

Principal objetivo é exportar a parametrização da base de testes para a base de produção.

O botão "Exportação de Dados" gera um arquivo texto com toda a parametrização do Configurador de Tributos.

O botão de "Importação de Dados" importa os parâmetros do arquivo texto.

O arquivo gerado pela exportação de dados é muito importante para que a equipe de suporte possa analisar a parametrização da base do cliente; deve ser solicitado sempre que o cliente abrir um chamado reportando um problema relacionado ao cálculo de impostos pelo Configurador de Tributos.

![](_page_50_Picture_52.jpeg)

![](_page_50_Picture_6.jpeg)

![](_page_50_Picture_53.jpeg)

## **CD0764 – ATUALIZAÇÃO BATCH RELACIONAMENTO**

Foi desenvolvido para facilitar a atualização dos relacionamentos das classes fiscais.

Possui os mesmos campos de seleção que usados no programa CD0755 – Relacionamentos das Classes Fiscais.

Pode ser executado em RPW de acordo com agenda.

![](_page_51_Picture_32.jpeg)

![](_page_51_Picture_5.jpeg)

![](_page_52_Picture_0.jpeg)

# E agora, VOCÊ passou a entender parte do Potencial, do Configurador de Tributos?

![](_page_52_Picture_2.jpeg)

# **DOCUMENTAÇÕES CONFIGURADOR DE TRIBUTOS**

## Página Configurador de Tributos [https://tdn.totvs.com/display/LDT/Configurador+](https://tdn.totvs.com/display/LDT/Configurador+de+Tributos) de+Tributos

Vídeos HOW TO [https://www.youtube.com/playlist?list=PLXa8l0d](https://www.youtube.com/playlist?list=PLXa8l0dq5zRnPUzMTi7CehinD2yYHQqTM) q5zRnPUzMTi7CehinD2yYHQqTM

![](_page_53_Picture_3.jpeg)

O Configurador de Tributos é uma ferramenta, desenvolvida para a Linha Datasul, onde permite que o cálculo dos tributos de uma nota fiscal, seja configurado usando fórmulas, que podem ser liberadas pela TOTVS ou cadastradas diretamente pelo Cliente, agilizando muito o tempo na implementação de legislações.

A configuração do Tributo é feita através de Fórmulas, que podem ser liberadas pela TOTVS ou feitas diretamente pelo usuário.

![](_page_53_Picture_6.jpeg)

![](_page_54_Picture_4.jpeg)

**O** @totvs

in company/totvs **i** fluig.com

# **OBRIGADA**

![](_page_54_Picture_1.jpeg)

## **TALITA TSAKIRES LIEBL**

Recebimento Datasul

**#SOMOSTOTVERS**

**Tecnologia + Conhecimento são nosso DNA. O sucesso do cliente é o nosso sucesso. Valorizamos gente boa que é boa gente.**